# Symantec™ IT Management Suite 8.5 RU3 Release Notes

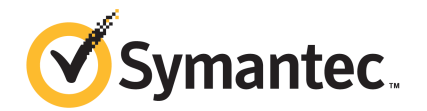

# Symantec™ IT Management Suite 8.5 RU3 Release **Notes**

### Legal Notice

Copyright © 2019 Symantec Corporation. All rights reserved.

Symantec, the Symantec Logo, the Checkmark Logo and Altiris, and any Altiris trademarks are trademarks or registered trademarks of Symantec Corporation or its affiliates in the U.S. and other countries. Other names may be trademarks of their respective owners.

The product described in this document is distributed under licenses restricting its use, copying, distribution, and decompilation/reverse engineering. No part of this document may be reproduced in any form by any means without prior written authorization of Symantec Corporation and its licensors, if any.

THE DOCUMENTATION IS PROVIDED "AS IS" AND ALL EXPRESS OR IMPLIED CONDITIONS, REPRESENTATIONS AND WARRANTIES, INCLUDING ANY IMPLIED WARRANTY OF MERCHANTABILITY, FITNESS FOR A PARTICULAR PURPOSE OR NON-INFRINGEMENT, ARE DISCLAIMED, EXCEPT TO THE EXTENT THAT SUCH DISCLAIMERS ARE HELD TO BE LEGALLY INVALID. SYMANTEC CORPORATION SHALL NOT BE LIABLE FOR INCIDENTAL OR CONSEQUENTIAL DAMAGES IN CONNECTION WITH THE FURNISHING, PERFORMANCE, OR USE OF THIS DOCUMENTATION. THE INFORMATION CONTAINED IN THIS DOCUMENTATION IS SUBJECT TO CHANGE WITHOUT NOTICE.

Symantec Corporation 350 Ellis Street Mountain View, CA 94043

<https://www.symantec.com>

# Symantec Support

All support services will be delivered in accordance with your support agreement and the then-current Enterprise Technical Support policy.

### Knowledge Base Articles and Symantec Connect

Before you contact Technical Support, you can find free content in our online Knowledge Base, which includes troubleshooting articles, how-to articles, alerts, and product manuals. In the search box of the following URL, type the name of your product:

#### <https://support.symantec.com>

Access our blogs and online forums to engage with other customers, partners, and Symantec employees on a wide range of topics at the following URL:

[https://www.symantec.com/connect](https://www.symantec.com/connect/)

### Technical Support and Enterprise Customer Support

Symantec Support maintains support centers globally 24 hours a day, 7 days a week. Technical Support's primary role is to respond to specific queries about product features and functionality. Enterprise Customer Support assists with non-technical questions, such as license activation, software version upgrades, product access, and renewals.

For Symantec Support terms, conditions, policies, and other support information, see:

<https://entced.symantec.com/default/ent/supportref>

To contact Symantec Support, see:

[https://support.symantec.com/en\\_US/contact-support.html](https://support.symantec.com/en_US/contact-support.html)

# Symantec IT Management Suite 8.5 RU3

This document includes the following topics:

- About Symantec IT [Management](#page-3-0) Suite
- What's new in this [release](#page-3-1)
- System [requirements](#page-9-0) and supported platforms
- General installation and upgrade [information](#page-9-1)
- Performing post installation tasks for [Deployment](#page-13-0) Solution
- <span id="page-3-0"></span>**Fixed [issues](#page-16-0)**
- **[Known](#page-24-0) Issues**
- Where to get more [information](#page-26-0)

# About Symantec IT Management Suite

<span id="page-3-1"></span>Symantec IT Management Suite is a tool for managing corporate IT assets such as desktop computers, laptop computers and servers that have Windows, UNIX, Linux, or Mac operating systems.

IT Management Suite is a collection of solutions and components that run on the Symantec Management Platform.

# What's new in this release

In IT Management Suite 8.5 RU3, the following new features are introduced:

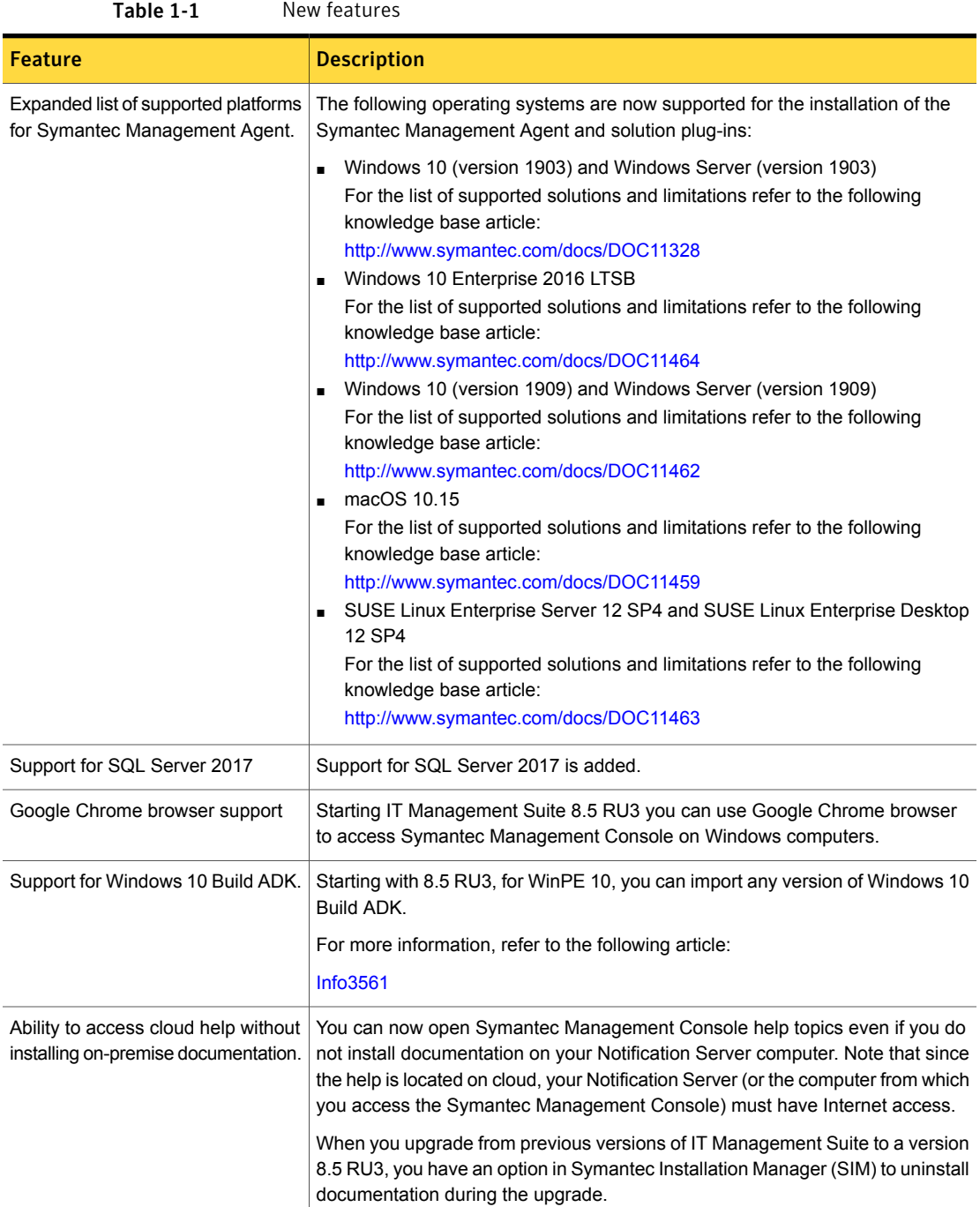

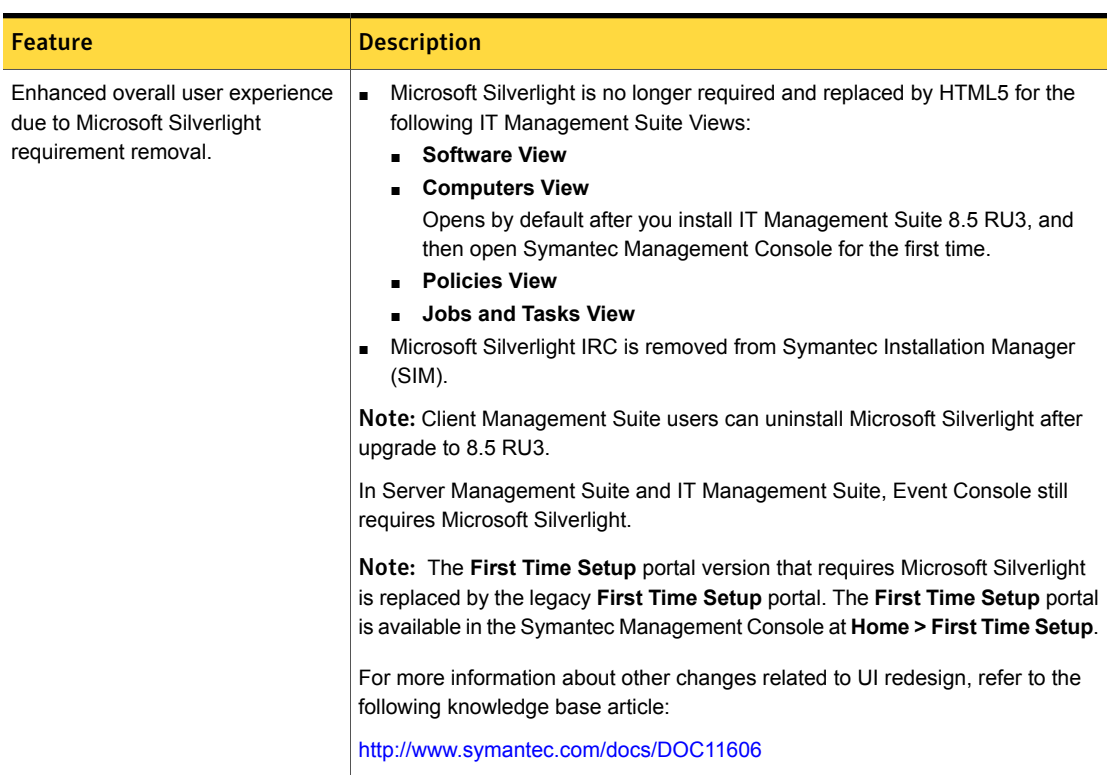

Table 1-1 New features *(continued)*

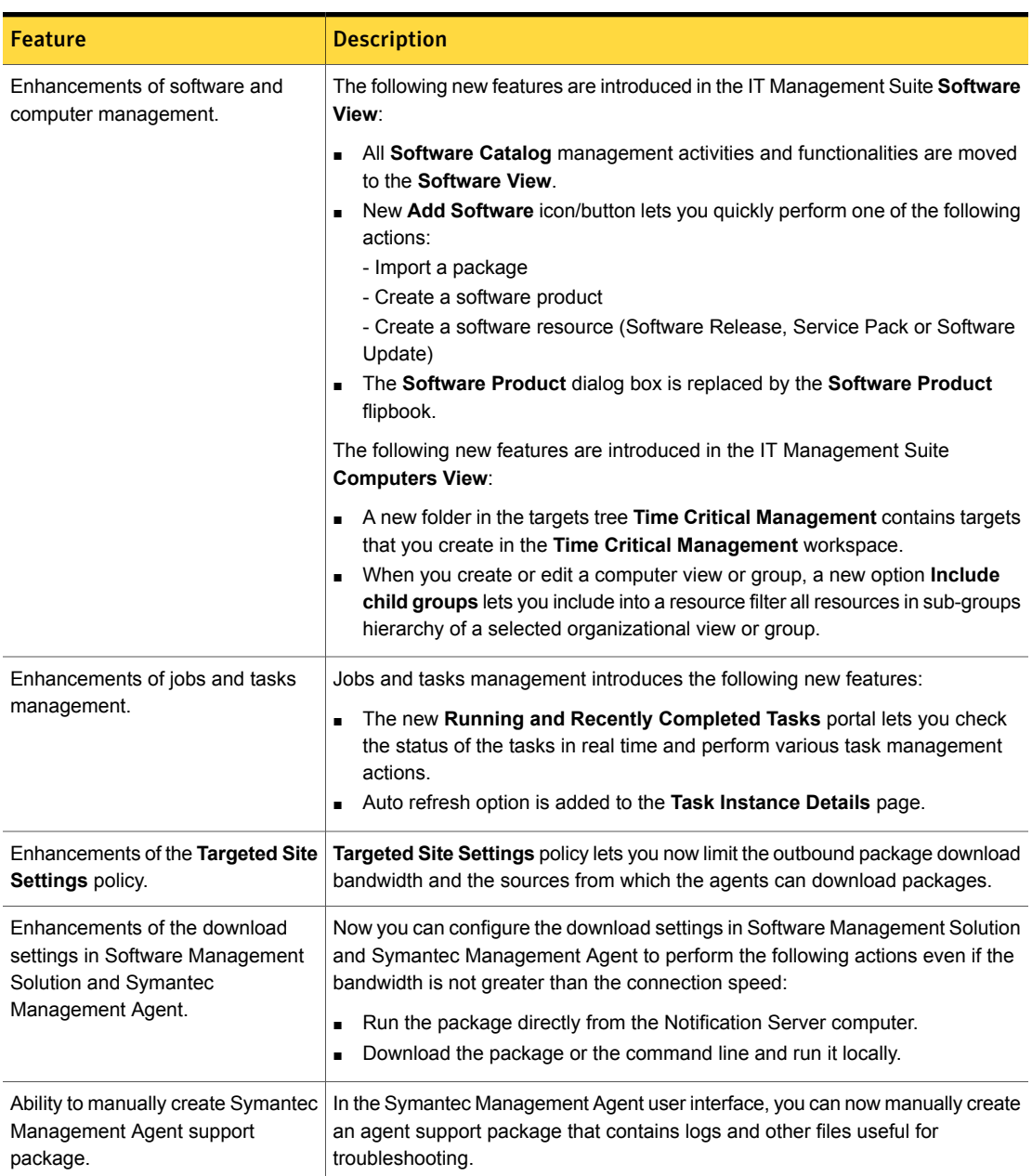

Table 1-1 New features *(continued)*

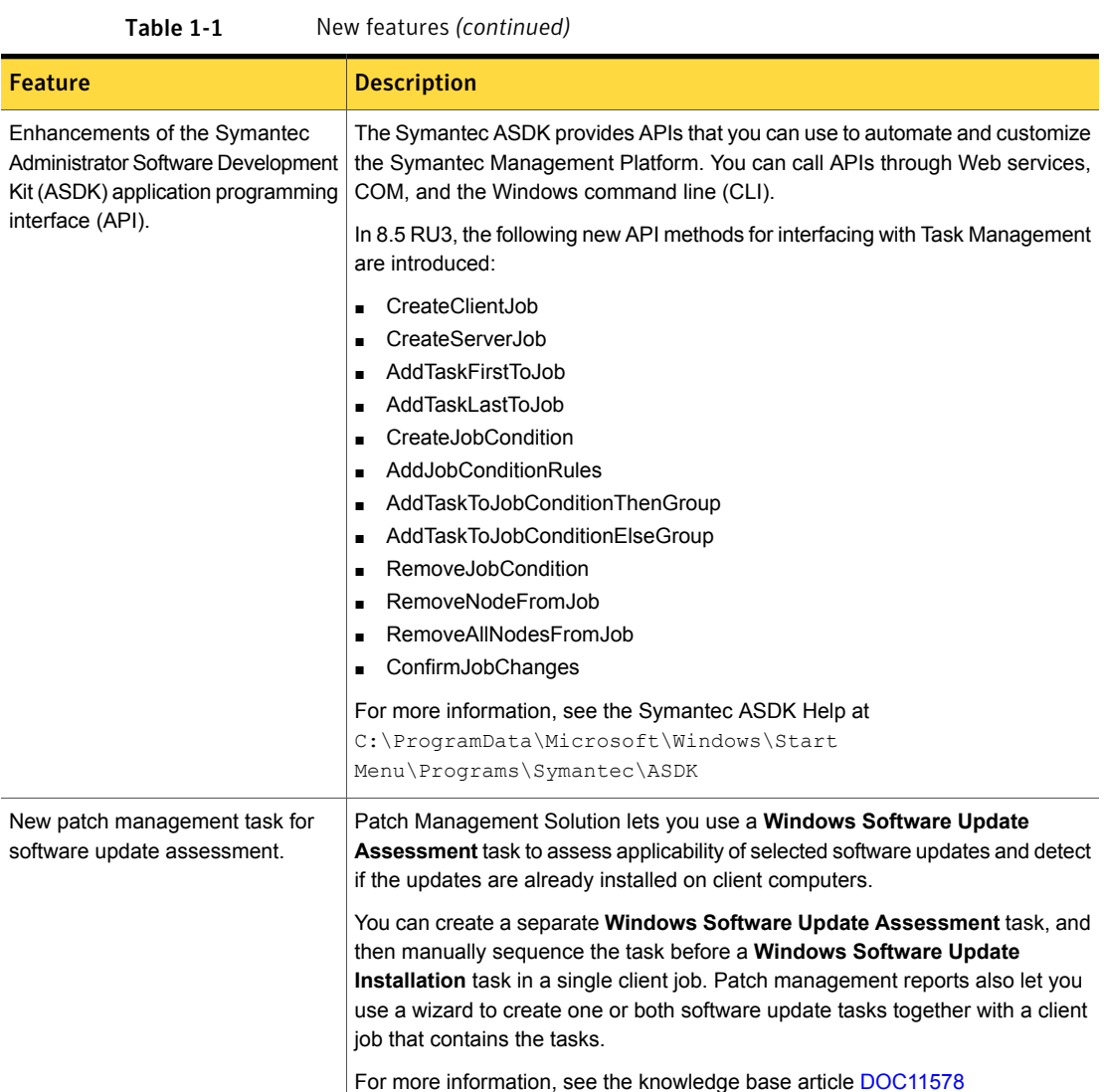

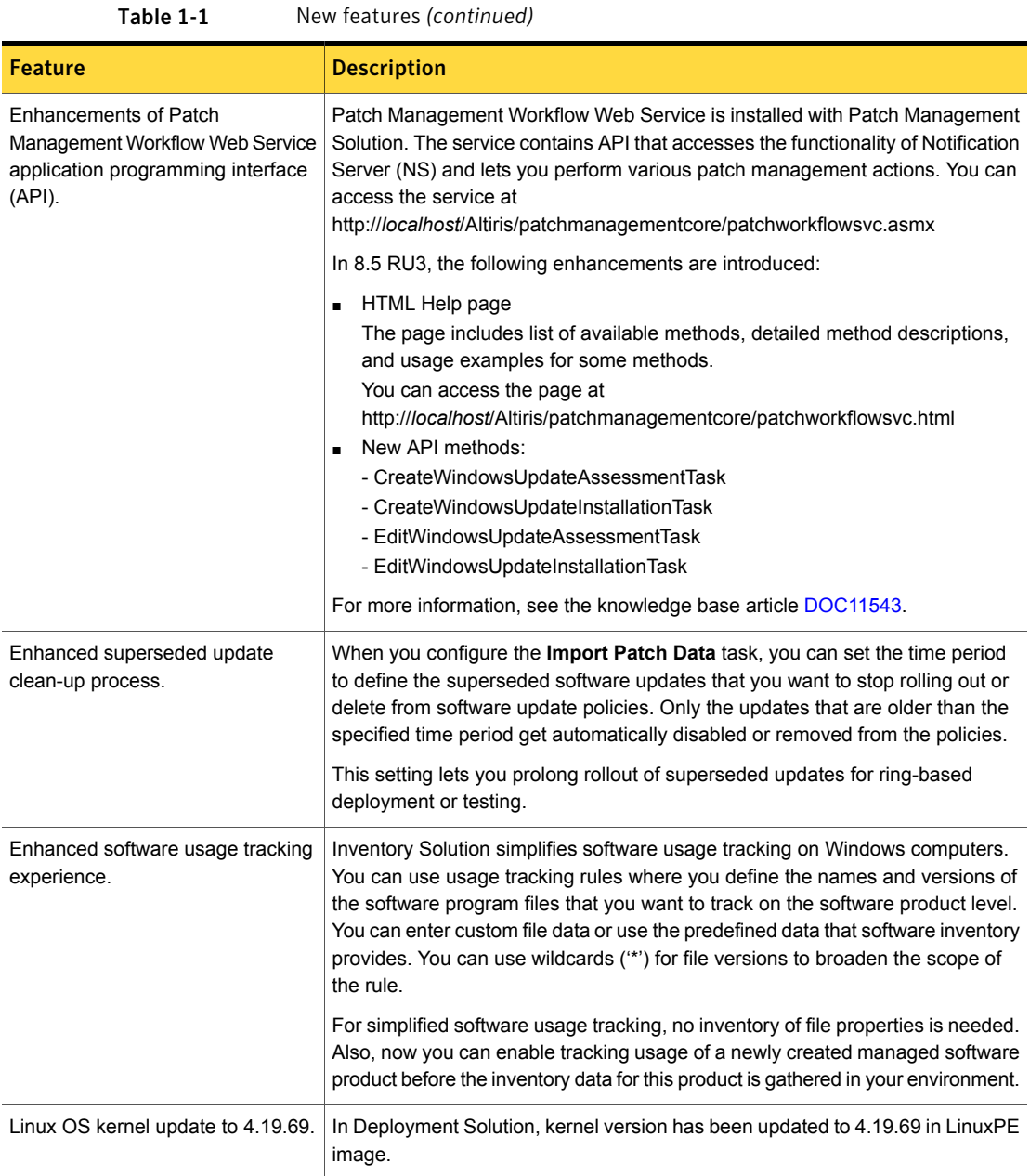

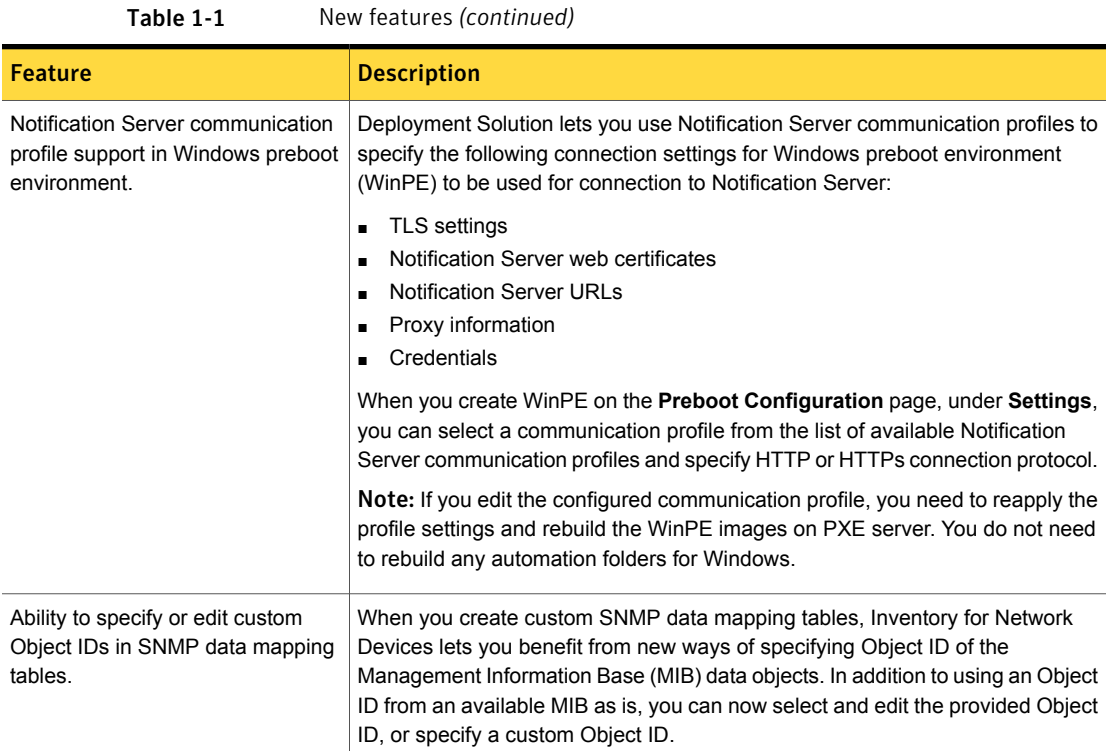

# <span id="page-9-0"></span>System requirements and supported platforms

Before you install Symantec IT Management Suite 8.5 RU3, read the section Hardware recommendation in the *IT Management Suite Planning for Implementation Guide* at the following URL:

<http://www.symantec.com/docs/DOC11101>

<span id="page-9-1"></span>For information about the supported operating systems in Symantec Management Platform and the Symantec IT Management Suite solutions, see the knowledge base article at the following URL:

<http://www.symantec.com/docs/HOWTO9965>

# General installation and upgrade information

The installation of IT Management Suite (ITMS) 8.5 RU3 involves installation of Symantec Management Platform (SMP) 8.5 RU3 and solutions using Symantec Installation Manager. For more information on how to install and configure the product, see the *Installing the IT Management Suite solutions* chapter in the *IT Management Suite Installation and Upgrade Guide* at the following URL:

<http://www.symantec.com/docs/DOC11093>

Warning: Before you run any repair or reconfigure Deployment Solution from Symantec Installation Manager, read the following article:

[TECH250873](https://www.symantec.com/docs/TECH250873).

#### Upgrade to IT Management Suite 8.5 RU3

The following on-box and off-box upgrade scenario is supported:

- From IT Management Suite 8.5 to IT Management Suite 8.5 RU3
- From IT Management Suite 8.5 RU1 to IT Management Suite 8.5 RU3
- From IT Management Suite 8.5 RU2 to IT Management Suite 8.5 RU3

After you install this release update (8.5 RU3), you cannot uninstall it or roll back to the previous version of ITMS. After you install ITMS 8.5 RU3 for Symantec Management Platform, you need to enable upgrade policies for all plug-ins and the Symantec Management Agent to upgrade the client computers.

Note: To upgrade to the latest release update, log on to the Notification Server computer with the SMP application identity credentials.

In ITMS 8.5 RU3, Symantec Installation Manager (SIM) automatically creates a registry backup in the support folder before starting the installation, upgrade, or release update installation of SIM and ITMS solutions. The registry backup is available at the following location:

*<installation\_path>*\Altiris\Symantec Installation Manager\Support

If you encounter any errors because of missing registry entries or corrupted registry file, you can do one of the following:

- Restore the previous registry entries, and then run the installation or upgrade. To restore the previous registry entries, navigate to the registry backup, and then double-click the AIMRoot.reg file.
- Uninstall a solution, and then reinstall it, so that the registry entries are recreated. When you encounter the same error, repair the solution using SIM. For more information, see the following knowledge base article: <http://www.symantec.com/docs/TECH183086>

For more information about creating a support package, see the following knowledge base article:

<http://www.symantec.com/docs/HOWTO93142>

#### Upgrading Symantec Management Agent, site servers, and solution level plug-ins

After you upgrade IT Management Suite to this release update, upgrade the Symantec Management Agent, the site servers, and the solution plug-ins.

Table 1-2 Process to upgrade Symantec Management Agent, site servers, and solution plug-ins

| <b>Step</b> | <b>Action</b>                                                | <b>Description</b>                                                                                                    |
|-------------|--------------------------------------------------------------|----------------------------------------------------------------------------------------------------|
| Step 1      | Upgrade the Symantec<br>Management Agent on site<br>servers. | In the Symantec Management Console, on the <b>Actions</b> menu,<br>click Agents/Plug-ins > Rollout Agents/Plug-ins. Then, in the<br>left pane, under Symantec Management Agent, locate and turn<br>on the policies that upgrade the Symantec Management Agent on<br>site servers.                                                               |
| Step 2      | Upgrade the site servers.                                    | In the Symantec Management Console, on the <b>Settings</b> menu,<br>click All Settings. In the left pane, expand Notification Server ><br>Site Server Settings, and then locate and turn on the upgrade<br>policies for various site server plug-ins.                                                                                           |
|             |                                                              | To upgrade a remote task server, in the Symantec Management<br>Console, on the Settings menu, click All Settings. In the left pane,<br>expand Notification Server > Site Server Settings > Notification<br>Server > Task Service > Advanced, and then locate and turn on<br>the upgrade policies for the remote task servers.                   |
|             |                                                              | To upgrade a remote package server, in the Symantec<br>Management Console, on the Settings menu, click All Settings.<br>In the left pane, expand Notification Server > Site Server<br>Settings > Notification Server > Package Service > Advanced<br>> Windows, and then locate and turn on the Windows Package<br>Server Agent Upgrade policy. |
|             |                                                              | <b>Note:</b> Ensure that all operating system updates and antivirus<br>software updates are installed on the site server before starting<br>the upgrade of Symantec Management Agent and Site Server<br>services. Unfinished updates may interfere with the upgrade<br>process.                                                                 |

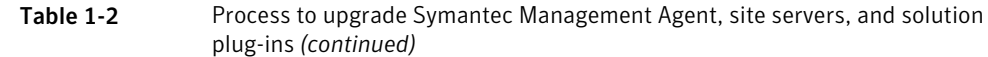

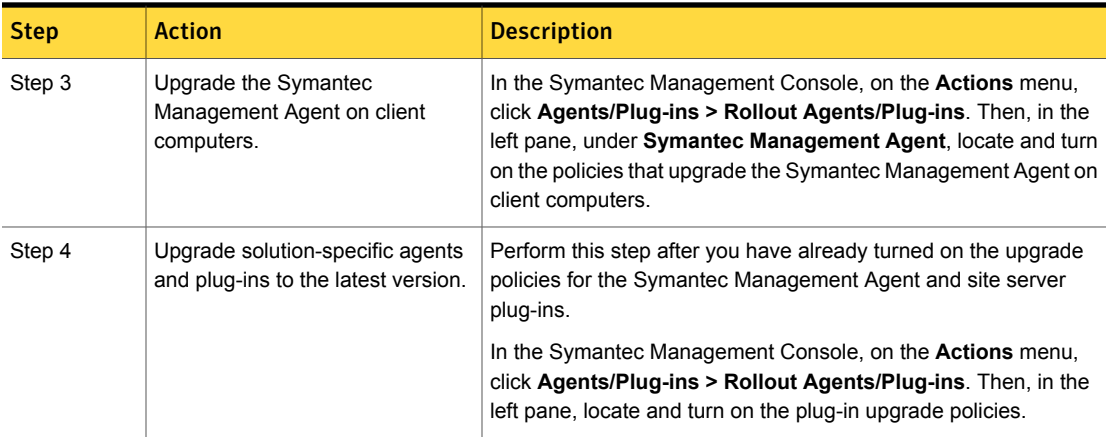

If the upgrade policy is set to **Run once ASAP** (the default option), the policy is rolled out just once.

Symantec recommends that you configure a schedule for the upgrade policies.

To speed up the upgrade process, consider temporarily changing the **Download new configuration every** setting on the **Targeted Agent Settings** page to a lower value.

You can also clone the upgrade policies instead of creating additional schedules.

For more information on the post-upgrade tasks, see the chapter *Performing post-upgrade tasks* in the *IT Management Suite Installation and Upgrade Guide* at the following URL:

<http://www.symantec.com/docs/DOC11093>

#### Post-upgrade versions of Symantec Management Agent and solution plug-ins

The Symantec Management Agent and its plug-in versions after you upgrade to ITMS 8.5 RU3 are as follows:

Table 1-3 Symantec Management Agent and plug-in versions after upgrading to IT Management Suite 8.5 RU3

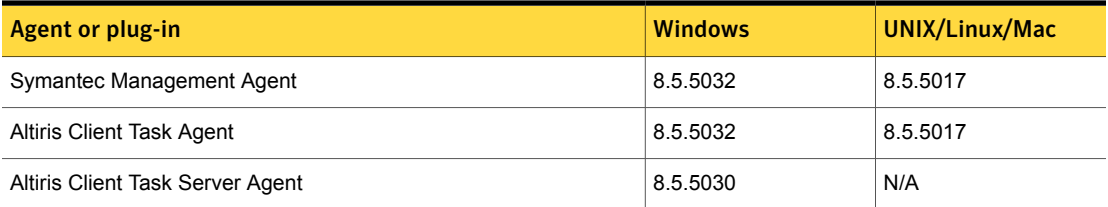

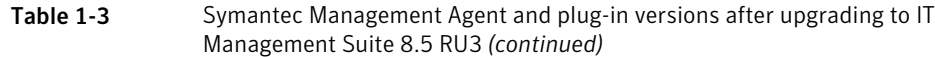

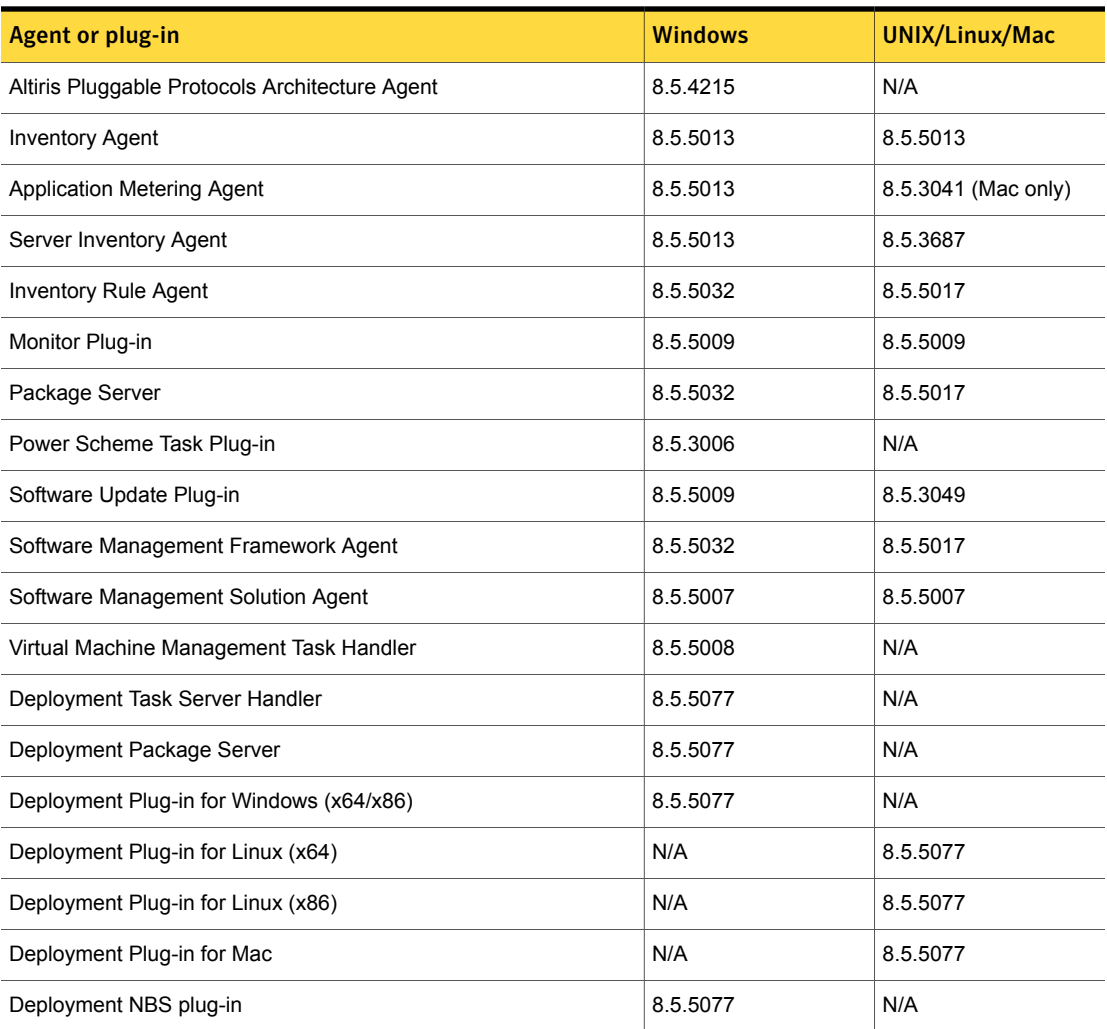

# <span id="page-13-0"></span>Performing post installation tasks for Deployment Solution

The following table lists the upgrade scenarios for which you must recreate the automation folders after you install the ITMS 8.5 RU3:

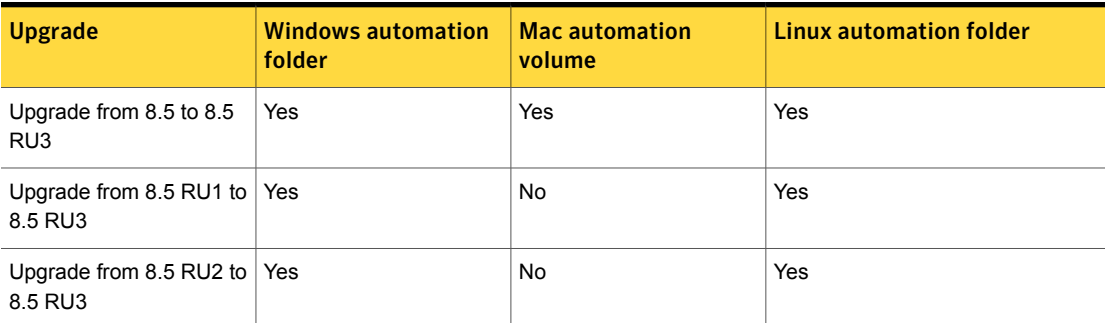

#### Table 1-4 Post installation tasks for Deployment Solution

Post installation tasks for Deployment Solution

- Recreate the automation folders.
- Deploy automation folders on client computers.

Note: Symantec recommends that you clear the Internet browser cache before running deployment tasks.

#### To recreate the automation folders

- 1 In the Symantec Management Console, on the **Settings** menu, click **Deployment > Manage Preboot Configurations**.
- 2 On the **Manage Preboot Configurations** page, in the preboot configurations list, select the configuration that you want to recreate and click **Recreate Preboot Environment**.

For Mac, you must recreate all the NetBoot images and the automation folders and create new preboot configurations.

Symantec recommends that you wait for at least half an hour before running any deployment tasks. To see if the automation folder is updated, check the timestamp for the automation folders that are created at the following locations:

■ PEInstall\_x86

```
<install_dir>\Notification
Server\NSCap\bin\Win32\X86\Deployment\Automation\PEInstall_X86
```
■ PEInstall\_X64

```
<install_dir>\Notification
Server\NSCap\bin\Win64\X64\Deployment\Automation\PEInstall_x64
```
■ LinInstall

```
<install_dir>\Notification
Server\NSCap\bin\UNIX\Deployment\Linux\x86\Automation\LinInstall_x86
```
To verify if the automation folder has been recreated, in the task manager, check if the Bootwiz.exe application has completed recreating the preboot configuration.

After recreating the automation folders, run the following tasks from the Task Scheduler to update the packages on Notification Server:

- NS.Delta Resource Membership Update
- NS. Package Distribution Point Update Schedule
- NS.Package Refresh

To deploy the automation folders on the Windows client computers

- Run the following automation folder upgrade policies:
	- **Deployment Automation Folder for Windows (x64) - Upgrade**
	- **Deployment Automation Folder for Windows (x86) - Upgrade**

To deploy the automation folders on the Linux client computers

- 1 Run the **Deployment Automation Folder for Linux-Uninstall** automation folder uninstall policy.
- 2 Run the **Deployment Automation Folder for Linux-Install** automation folder install policy.

To deploy the automation folders on the Linux or Mac client computers

- 1 Run the following automation folder uninstall policies:
	- **Deployment Automation Folder for Linux-Uninstall**

#### ■ **Deployment Automation Folder for Mac-Uninstall**

After you enable the **Deployment Automation folder for Mac-Uninstall** policy, you must manually delete the DSAutomation partition that is present in the unmounted and unallocated state.

If you do not want to run the uninstall policy to uninstall the automation folder from the client computer, you must manually erase the disk and the volume of the client computer. If you manually erase the disk and the volume of the client computer, ensure that you clean the Non-volatilerandom-accessmemory (NVRAM) of the client computer. For information on how to clean the NVRAM of a client computer, see the following article:

<https://support.apple.com/en-us/HT204063>

- 2 Run the following automation folder installation policies:
	- **Deployment Automation Folder for Linux-Install**
	- **Deployment Automation Folder for Mac-Install**

# <span id="page-16-0"></span>Fixed issues

Note: This document includes only the fixed issues resolved within the IT Management Suite version 8.5 RU3. For more information about the fixed issues in IT Management Suite 8.5, see the following release notes:

[http://www.symantec.com/docs/DOC11102](https://www.symantec.com/docs/DOC11102)

IT Management Suite 8.5 RU3 contains fixed issues for the following solutions and components:

- Symantec Management Platform See "Symantec [Management](#page-16-1) Platform Fixed Issues" on page 17.
- Inventory Solution See ["Inventory](#page-18-0) Solution Fixed Issues" on page 19.
- Software Management Solution See "Software [Management](#page-19-0) Solution Fixed Issues" on page 20.
- Patch Management Solution See "Patch [Management](#page-19-1) Solution Fixed Issues" on page 20.
- Deployment Solution See ["Deployment](#page-20-0) Solution Fixed Issues" on page 21.
- Asset Management Solution See "Asset [Management](#page-22-0) Solution Fixed Issues" on page 23.
- CMDB Solution See "CMDB [Solution](#page-22-1) Fixed Issues" on page 23.
- <span id="page-16-1"></span>■ Monitor Solution See ["Monitor](#page-23-0) Solution Fixed Issues" on page 24.
- Workflow Solution See ["Workflow](#page-23-1) Solution Fixed Issues" on page 24.

### Symantec Management Platform Fixed Issues

The following are the fixed issues for this release. If additional information about an issue is available, the issue has a corresponding article link.

This release contains fixed issues for the following components:

- Notification Server See [Table](#page-17-0) 1-5 on page 18.
- Task Server

See [Table](#page-18-1) 1-6 on page 19.

■ Symantec Management Agent See [Table](#page-18-2) 1-7 on page 19.

#### Table 1-5 Fixed issues for Notification Server

<span id="page-17-0"></span>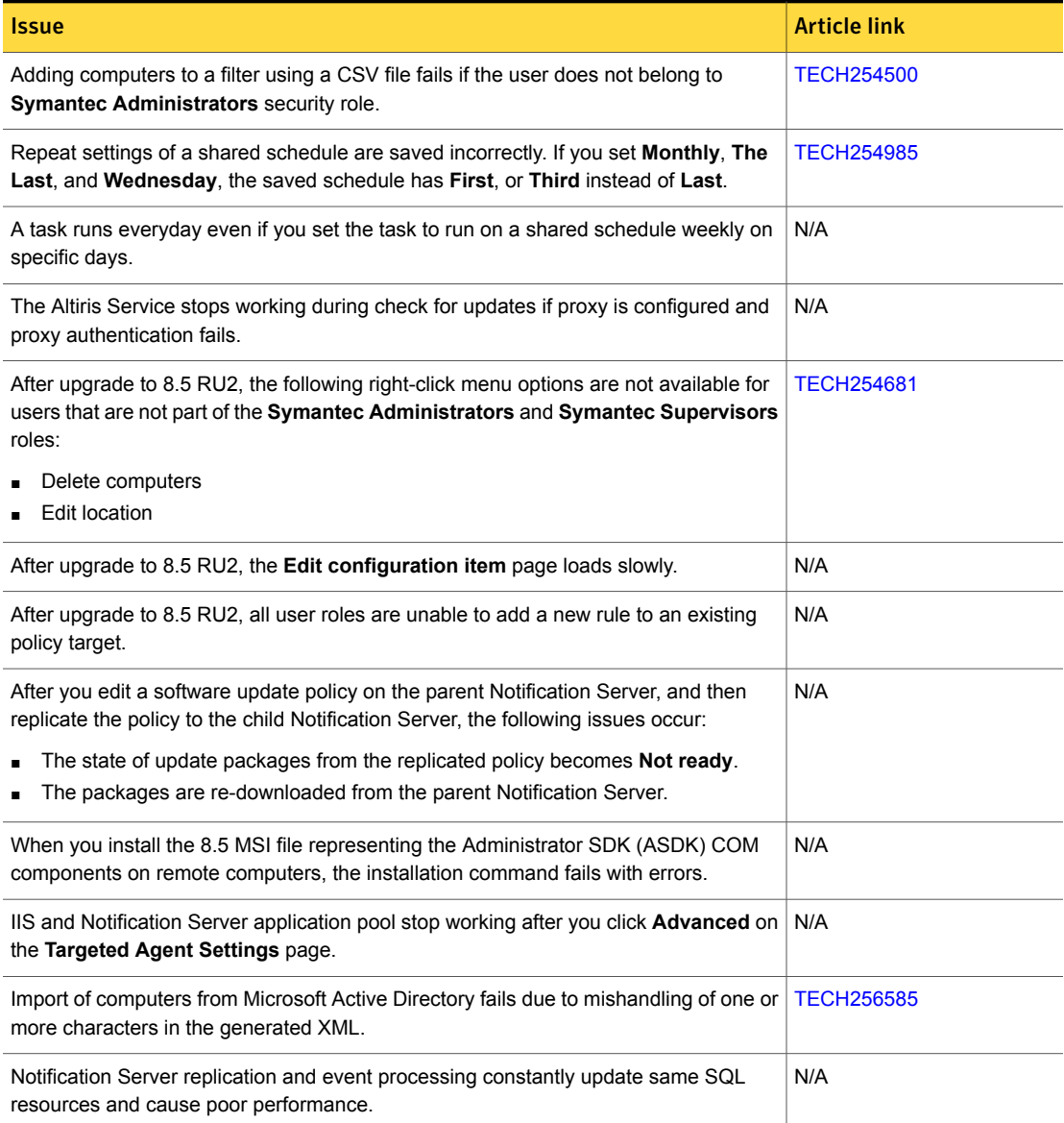

#### Table 1-5 Fixed issues for Notification Server *(continued)*

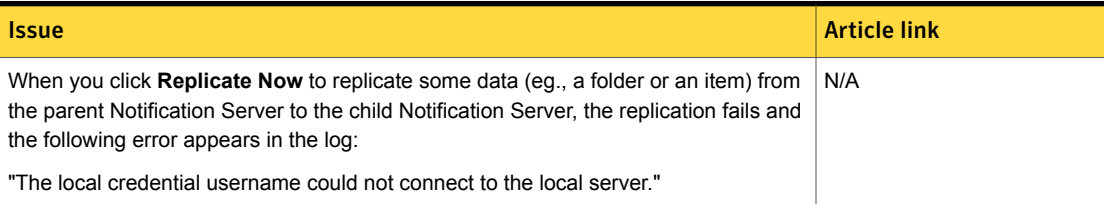

#### Table 1-6 Fixed issues for Task Server

<span id="page-18-1"></span>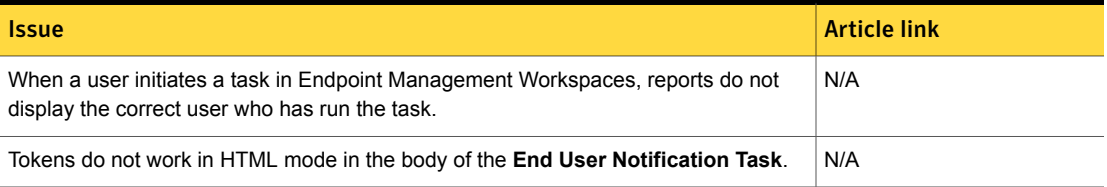

#### Table 1-7 Fixed issues for Symantec Management Agent

<span id="page-18-2"></span>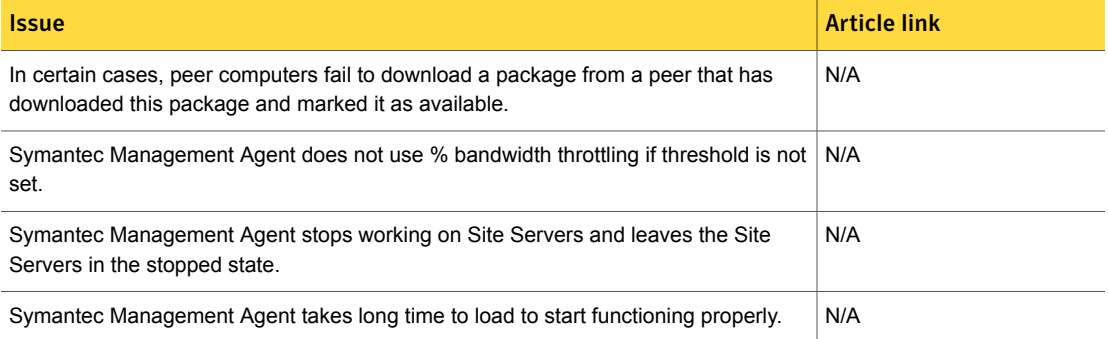

### <span id="page-18-0"></span>Inventory Solution Fixed Issues

The following are the fixed issues for this release. If additional information about an issue is available, the issue has a corresponding article link.

#### Table 1-8 Fixed issues for Inventory Solution

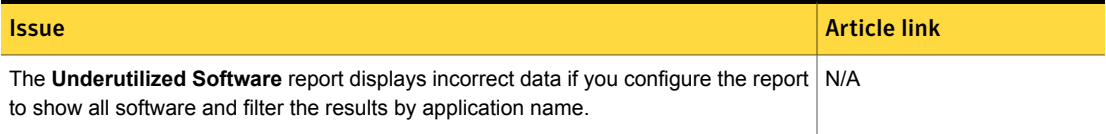

### Software Management Solution Fixed Issues

<span id="page-19-0"></span>The following are the fixed issues for this release. If additional information about an issue is available, the issue has a corresponding article link.

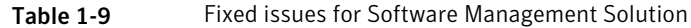

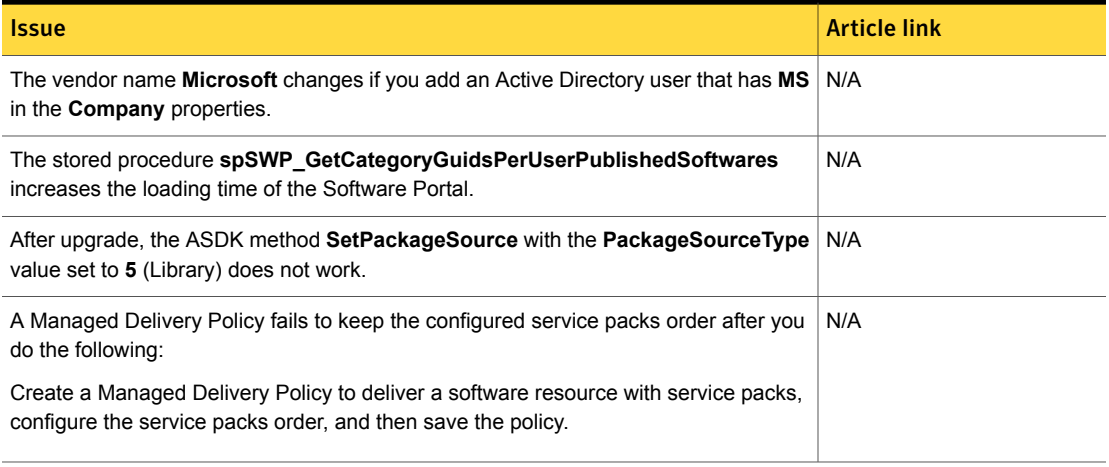

### <span id="page-19-1"></span>Patch Management Solution Fixed Issues

The following are the fixed issues for this release. If additional information about an issue is available, the issue has a corresponding article link.

#### Table 1-10 Fixed issues for Patch Management Solution

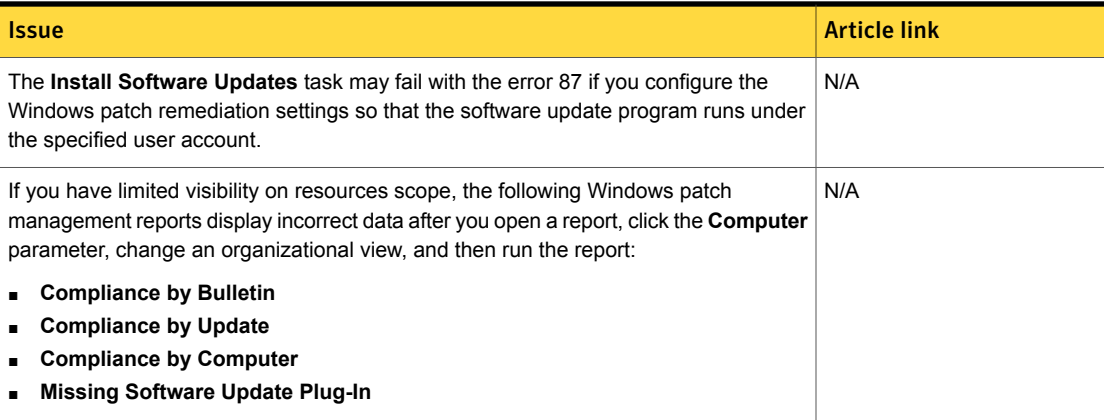

#### Table 1-10 Fixed issues for Patch Management Solution *(continued)*

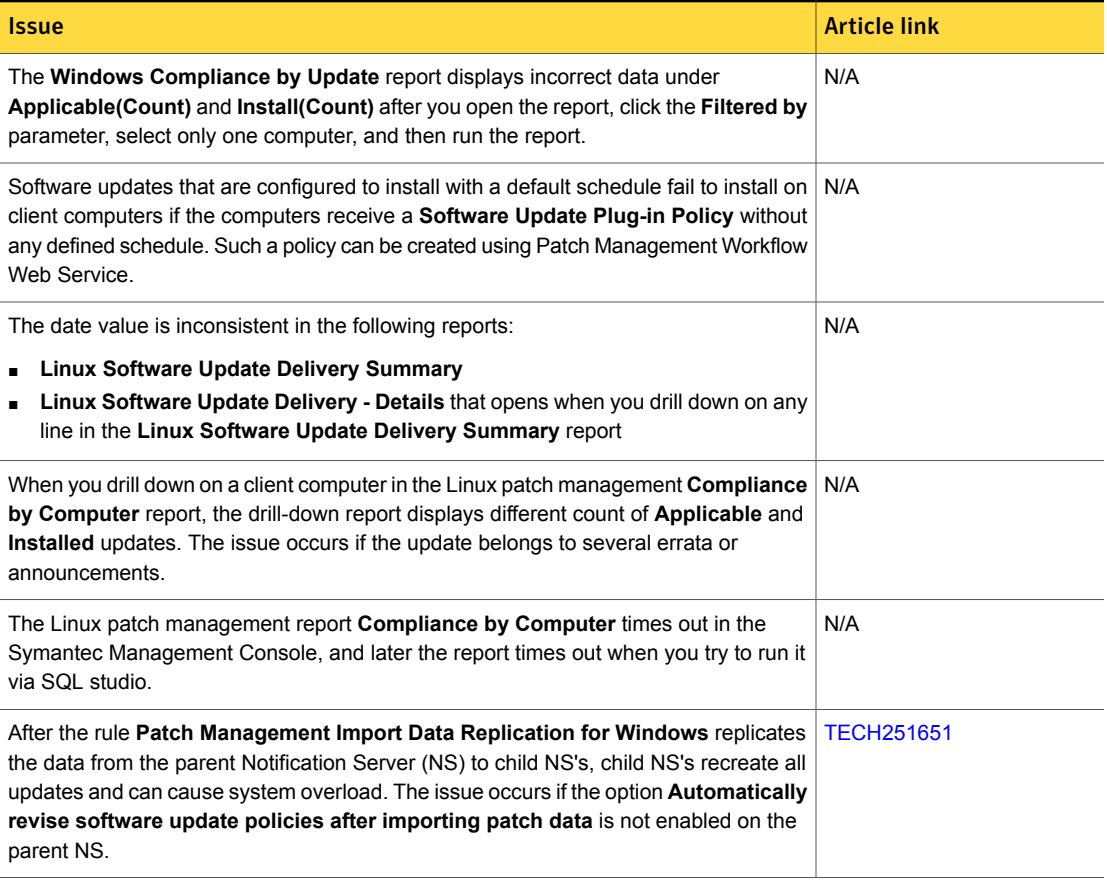

# <span id="page-20-0"></span>Deployment Solution Fixed Issues

The following are the fixed issues for this release. If additional information about an issue is available, the issue has a corresponding article link.

#### Table 1-11 Fixed issues for Deployment Solution

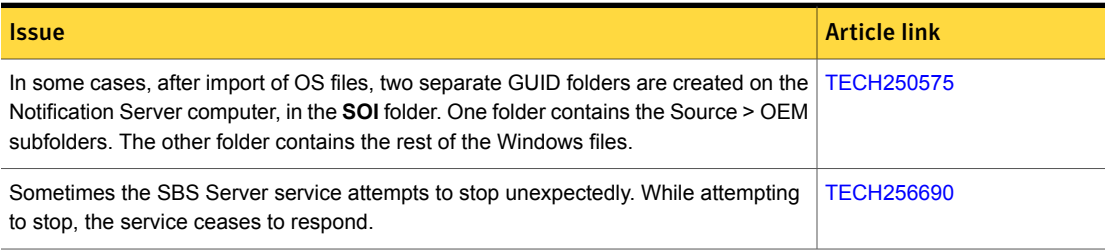

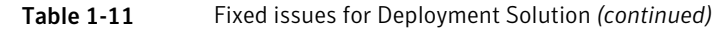

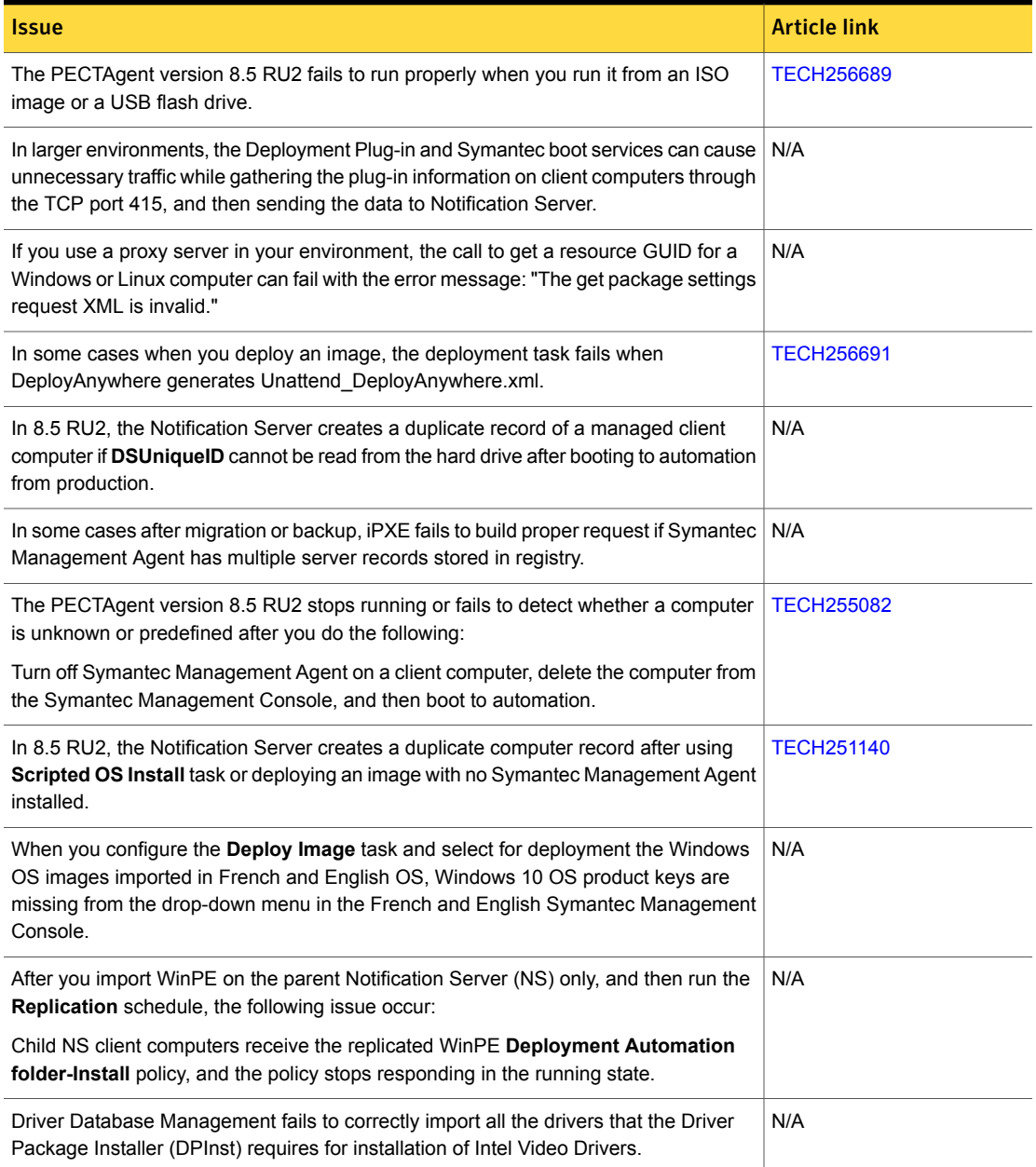

#### Table 1-11 Fixed issues for Deployment Solution *(continued)*

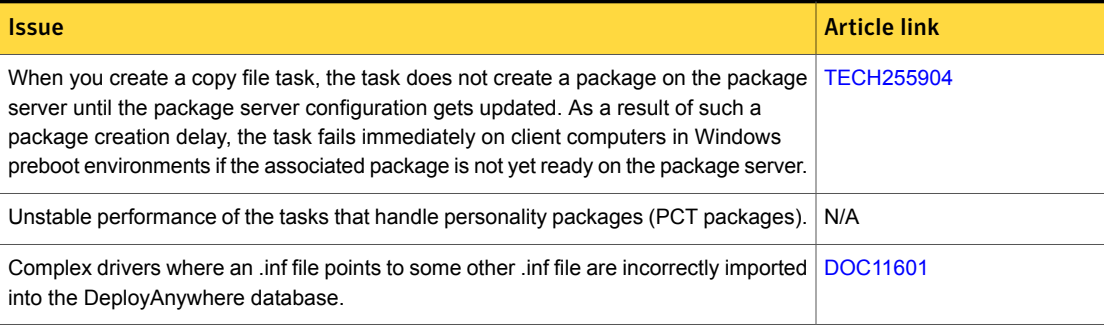

## <span id="page-22-0"></span>Asset Management Solution Fixed Issues

The following are the fixed issues for this release. If additional information about an issue is available, the issue has a corresponding article link.

#### Table 1-12 Fixed issues for Asset Management Solution

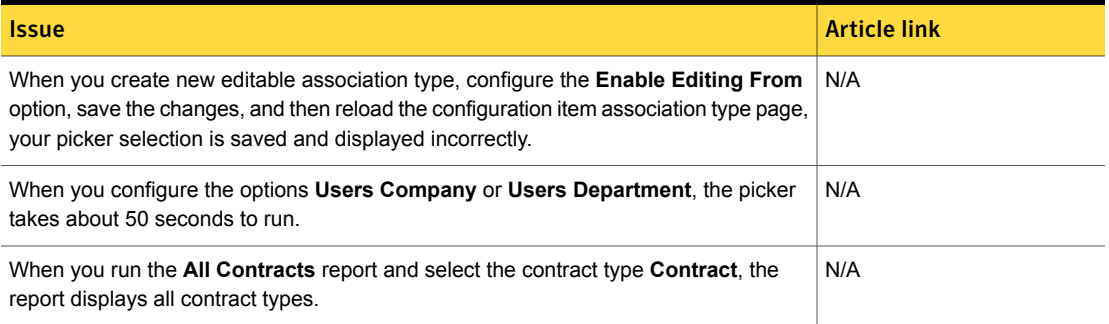

## <span id="page-22-1"></span>CMDB Solution Fixed Issues

The following are the fixed issues for this release. If additional information about an issue is available, the issue has a corresponding article link.

#### Table 1-13 Fixed issues for CMDB Solution

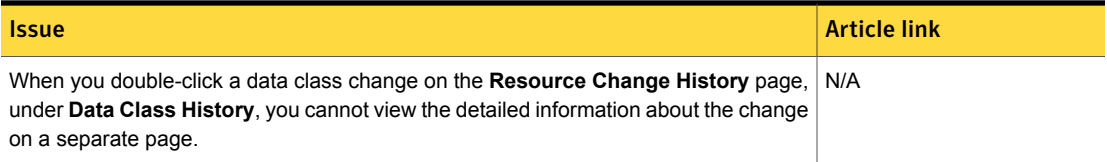

### Monitor Solution Fixed Issues

<span id="page-23-0"></span>The following are the fixed issues for this release. If additional information about an issue is available, the issue has a corresponding article link.

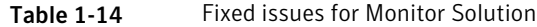

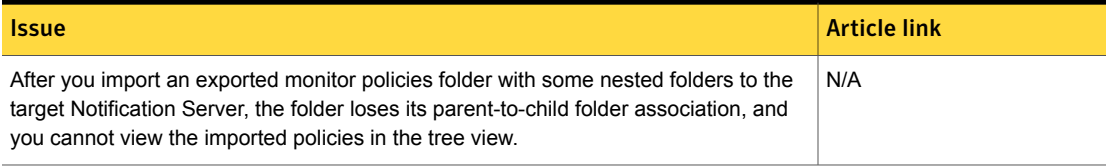

## <span id="page-23-1"></span>Workflow Solution Fixed Issues

The following are the fixed issues for this release. If additional information about an issue is available, the issue has a corresponding article link.

#### Table 1-15 Fixed issues for Workflow Solution

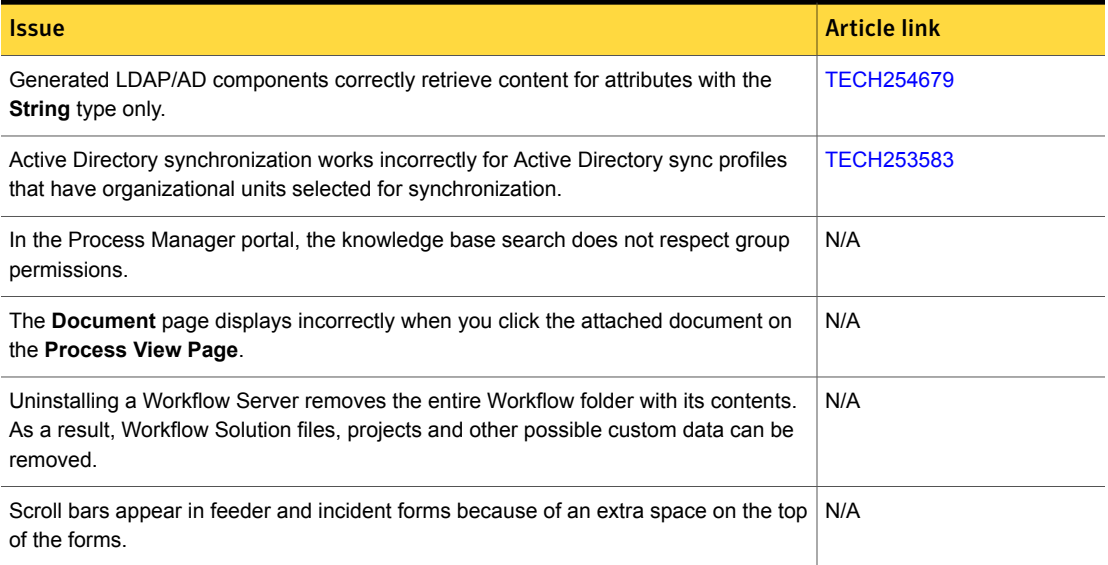

# <span id="page-24-0"></span>Known Issues

Note: This document includes only the issues that were found within the IT Management Suite version 8.5 RU3 For more information about the known issues in IT Management Suite 8.5, see the following release notes:

[http://www.symantec.com/docs/DOC11102](https://www.symantec.com/docs/DOC11102)

IT Management Suite 8.5 RU3 contains known issues for the following solutions and components:

- Symantec Management Platform See "Symantec [Management](#page-24-1) Platform Known Issues" on page 25.
- Patch Management Solution See "Patch [Management](#page-24-2) Solution Known Issues" on page 25.
- <span id="page-24-1"></span>■ Deployment Solution See ["Deployment](#page-25-0) Solution Known Issues" on page 26.

### Symantec Management Platform Known Issues

The following are the known issues for this release. If additional information about an issue is available, the issue has a corresponding article link.

<span id="page-24-3"></span>The known issues are listed for the following components:

■ UNIX/Linux/Mac See [Table](#page-24-3) 1-16 on page 25.

<span id="page-24-2"></span>Table 1-16 Known issues for UNIX/Linux/Mac

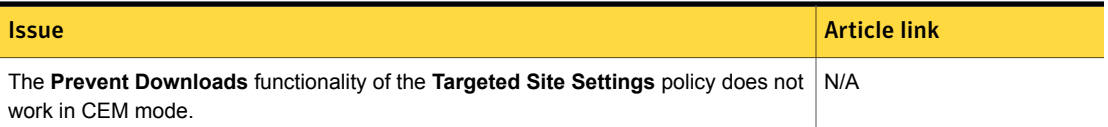

## Patch Management Solution Known Issues

The following are the known issues for this release. If additional information about an issue is available, the issue has a corresponding article link.

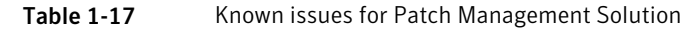

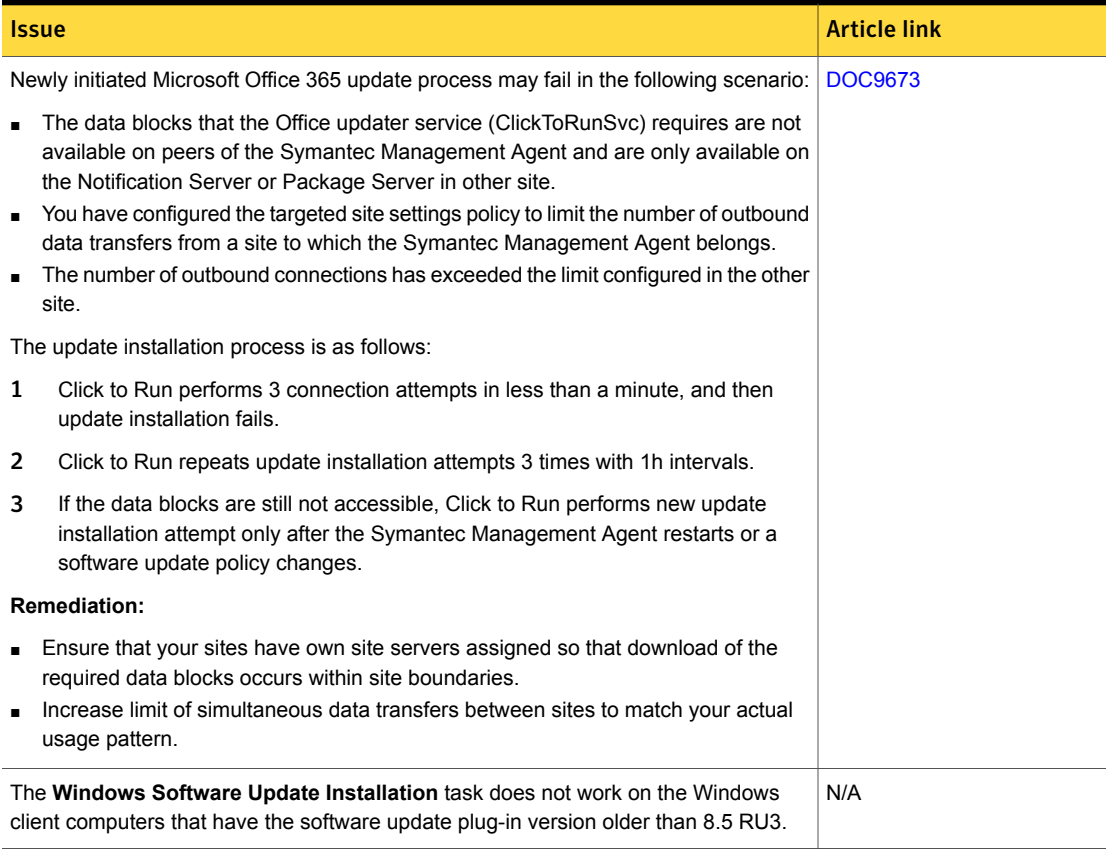

# <span id="page-25-0"></span>Deployment Solution Known Issues

The following are the known issues for this release. If additional information about an issue is available, the issue has a corresponding article link.

#### Table 1-18 Known issues for Deployment Solution

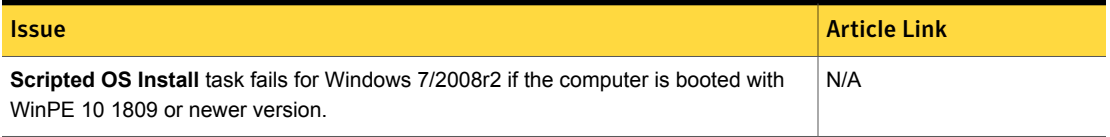

# Where to get more information

<span id="page-26-0"></span>Use the following documentation resources to learn about and use this product.

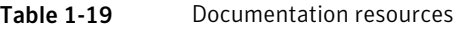

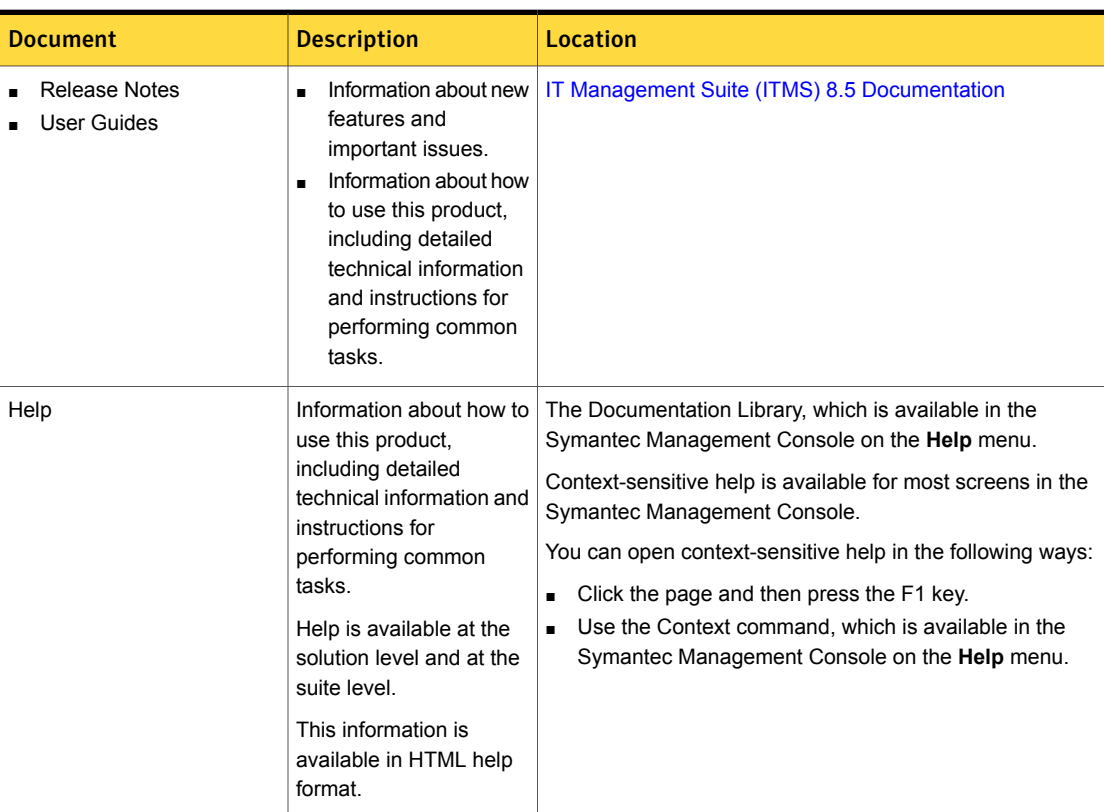

In addition to the product documentation, you can use the following resources to learn about Symantec products.

#### Table 1-20 Symantec product information resources

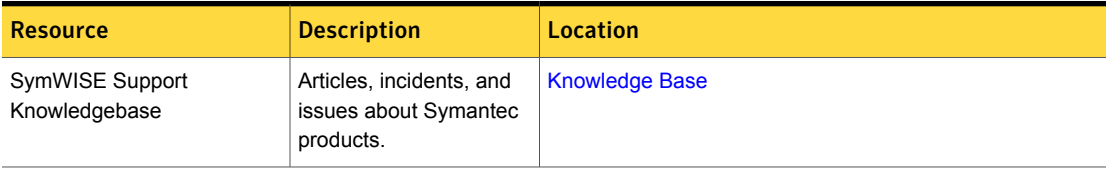

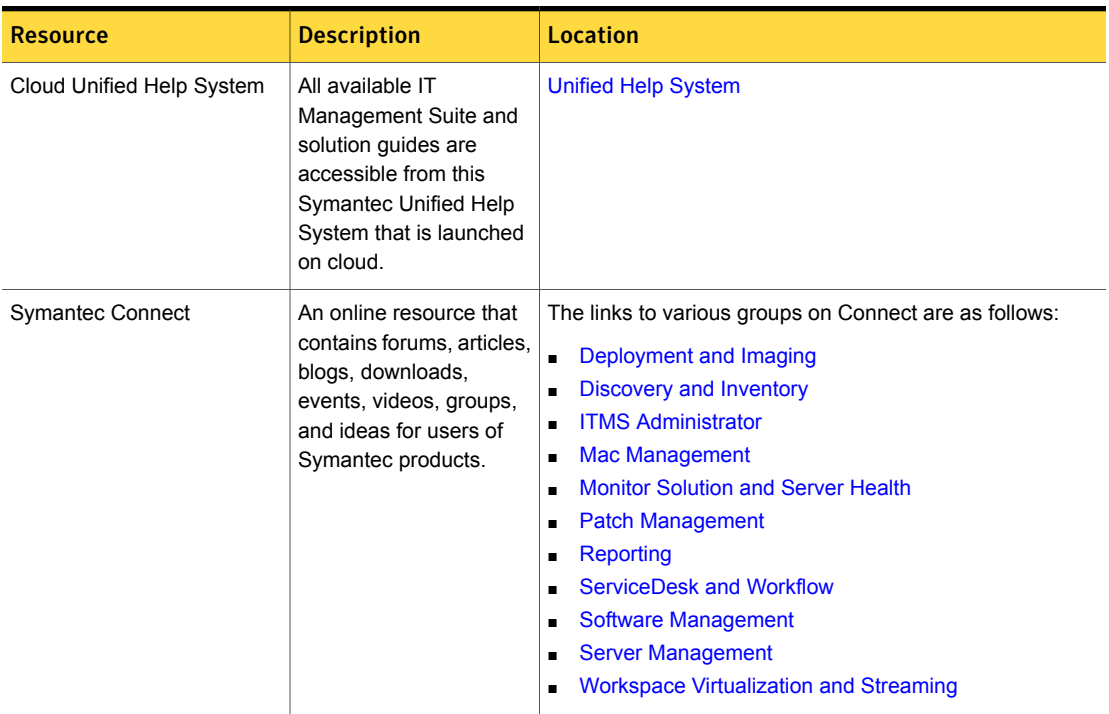

#### Table 1-20 Symantec product information resources *(continued)*